## 12.4.2 Klasse Dialog (GTK/QT)

Die Komponente stellt Standard-Dialoge zum Aufruf von Dialog-Boxen zur Verfügung. In diesem Kapitel werden Eigenschaften und Methoden der Klasse Dialog (GTK/GTK3/QT4/QT5) vorgestellt. Beispiele und ein Projekt ergänzen die Beschreibung.

### 12.4.2.1 Eigenschaften

Die Klasse *Dialog* verfügt über diese Eigenschaften:

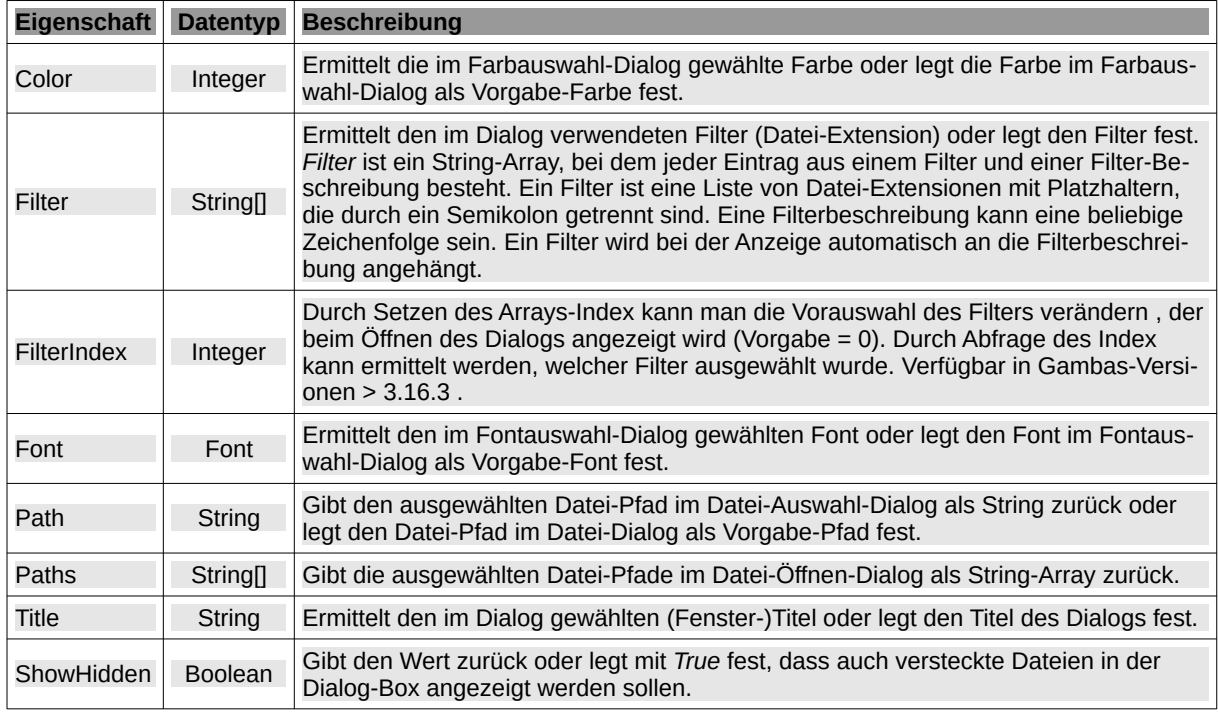

Tabelle 12.4.2.1.1 : Eigenschaften der Klasse Dialog

#### 12.4.2.2 Methoden

Klasse *Dialog (gb.qt4)* besitzt die folgenden Methoden. Beachten Sie optionale Argumente.

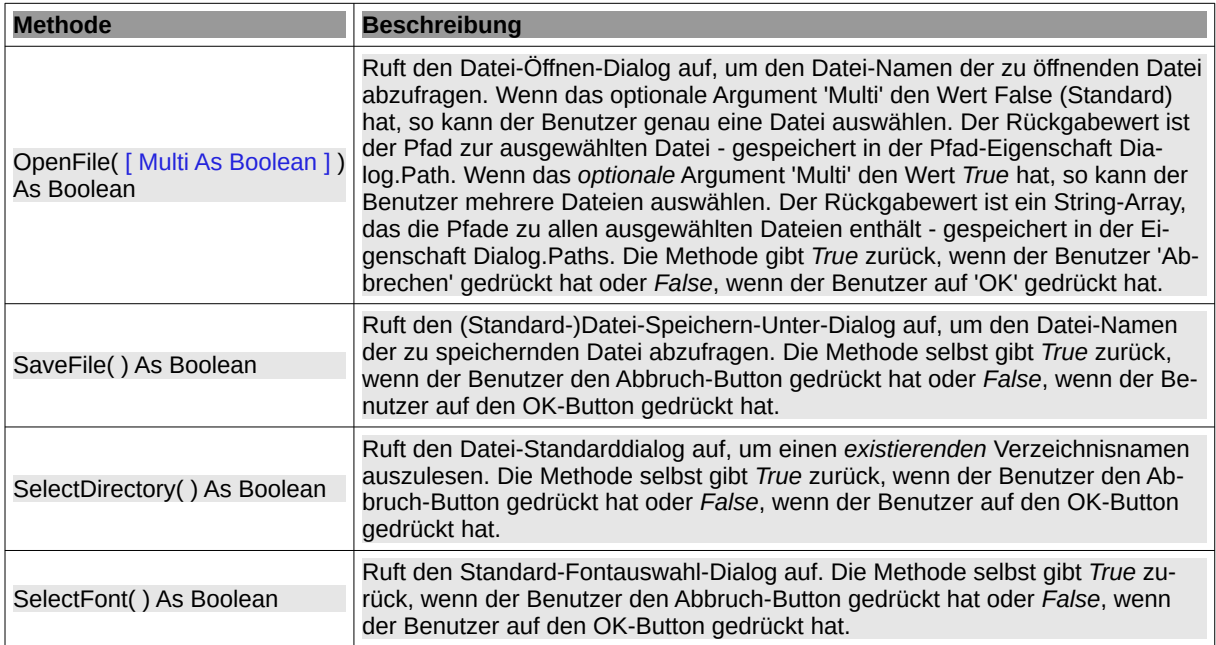

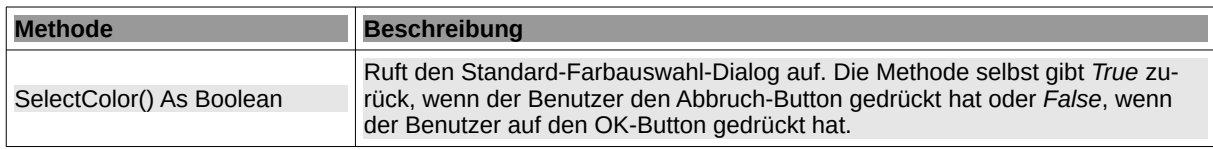

Tabelle 12.4.2.2.1 : Methoden der Klasse Dialog (gb.qt4)

#### 12.4.2.3 Beispiele

Um alle Beispiele nachvollziehen zu können, finden Sie im Download-Bereich ein Projekt-Archiv. Da dieses Projekt auf dem im Kapitel → 12.4.1 Klasse Dialog (gb.form.dialog) vorgestellten Projekt basiert und nur auf die Komponente *gb.form.dialog* verzichtet wurde, werden lediglich die Dialog-Boxen und die Programm-Oberfläche vorgestellt.

#### 12.4.2.4 Dialog.SelectDirectory()

|                   | Wählen Sie ein Bild-Verzeichnis aus |           |                     |           |                |
|-------------------|-------------------------------------|-----------|---------------------|-----------|----------------|
| Suchen in:        | /home/hans/11te/DialogeQT4          | $T =$     |                     |           |                |
| Computer          | Name                                | Größe Typ |                     |           | Änderungsdatum |
| hans              | Images                              |           | Order               |           | 28.06.15 09:00 |
|                   | <b>Notes</b>                        |           | Order               |           | 27.06.15 08:54 |
|                   | Results                             |           | Order               |           | 28.06.15 20:03 |
|                   | <b>Symbols</b>                      |           | Order               |           | 25.06.15 19:49 |
|                   | dialoge.gt4.gambas<br>Ø.            |           | 1,9 MB gambas Datei |           | 27.06.15 18:47 |
| Verzeichnis:      | Images                              |           |                     |           | Auswählen      |
| Dateien des Typs: | Verzeichnisse                       |           |                     | $\hat{C}$ | Abbrechen      |

Abbildung 12.4.2.4.1: Verzeichnis-Auswahl-Dialog-Box

### 12.4.2.5 Dialog.Openfile(..) – Bilddateien

|                   |                                         |                                                                         |  | Wählen Sie eine Bild-Datei aus |                        |  |
|-------------------|-----------------------------------------|-------------------------------------------------------------------------|--|--------------------------------|------------------------|--|
| Suchen in:        | home/hans/11-BalogeQT4/Images C         | $T = \begin{bmatrix} 1 & 1 \\ 1 & 1 \end{bmatrix}$<br>$\Leftrightarrow$ |  |                                |                        |  |
| Computer          | Name                                    | Größe<br><b>Typ</b>                                                     |  | Änderungsdatum                 |                        |  |
| hans              | $\Box$ image 1.jpg                      |                                                                         |  | 41 KB jpg Datei                | 16.04.15 09:46         |  |
| Dateiname:        | image1.jpg                              |                                                                         |  |                                | Öffnen k               |  |
| Dateien des Typs: | Bild-Dateien (*.png *.jpg *.jpeg *.gif) |                                                                         |  |                                | Abbrechen<br>$\hat{c}$ |  |

Abbildung 12.4.2.5.1: Datei-Öffnen-Dialog-Box – 1

### 12.4.2.6 Dialog.Openfile(..) – Textdateien

|                   |                                        |  |       | Wählen Sie eine Bildbeschreibungsdatei aus |                    |                                                   |
|-------------------|----------------------------------------|--|-------|--------------------------------------------|--------------------|---------------------------------------------------|
| Suchen in:        | /home/hans/11-BalogeQT4/Images $\circ$ |  |       |                                            |                    | $\Leftrightarrow$ $\uparrow$ $\Box$ $\Box$ $\Box$ |
| Computer          | <b>Name</b>                            |  | Größe | <b>Typ</b>                                 |                    | Änderungsdatum                                    |
| hans              | i image1.txt                           |  |       | 286 Byte txt Datei                         |                    | 26.06.15 11:10                                    |
| Dateiname:        | image1.txt                             |  |       |                                            |                    | Öffnen                                            |
| Dateien des Typs: | Text-Dateien (*.txt)                   |  |       |                                            | $\hat{\mathbf{c}}$ | Abbrechen                                         |

Abbildung 12.4.2.6.1: Datei-Öffnen-Dialog-Box – 2

# 12.4.2.7 Dialog.SelectFont()

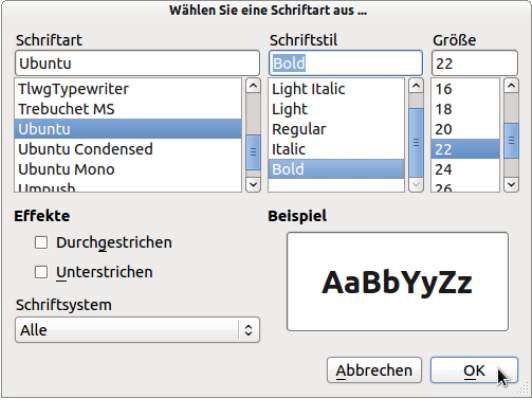

Abbildung 12.4.2.7.1: Font-Dialog-Box

# 12.4.2.8 Dialog.SelectColor()

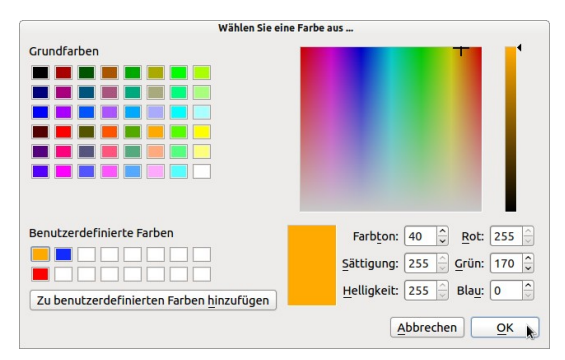

Abbildung 12.4.2.8.1: Color-Dialog-Box

# 12.4.2.9 Dialog.SaveFile()

|            | Speichern Sie das geänderte Bild         |           |                            |                    |                |
|------------|------------------------------------------|-----------|----------------------------|--------------------|----------------|
| Suchen in: | home/hans/11-BualogeQT4/Results 0        |           | $\Leftrightarrow \Upsilon$ |                    |                |
| Computer   | Name                                     | Größe Tvp |                            |                    | Änderungsdatum |
| hans       | leontopodium. nivale.png                 |           | 440 KB png Datei           |                    | 27.06.15 08:53 |
| Dateiname: | augentrost.png                           |           |                            |                    | Speichern      |
|            | Dateien des Typs: PNG-Bild-Datei (*.png) |           |                            | $\hat{\bm{\zeta}}$ | Abbrechen      |

Abbildung 12.4.2.9.1: Datei-Speichern-Dialog-Box

12.4.2.10 Programm-Oberfläche

Hier sehen Sie die Programm-Oberfläche für das Projekt:

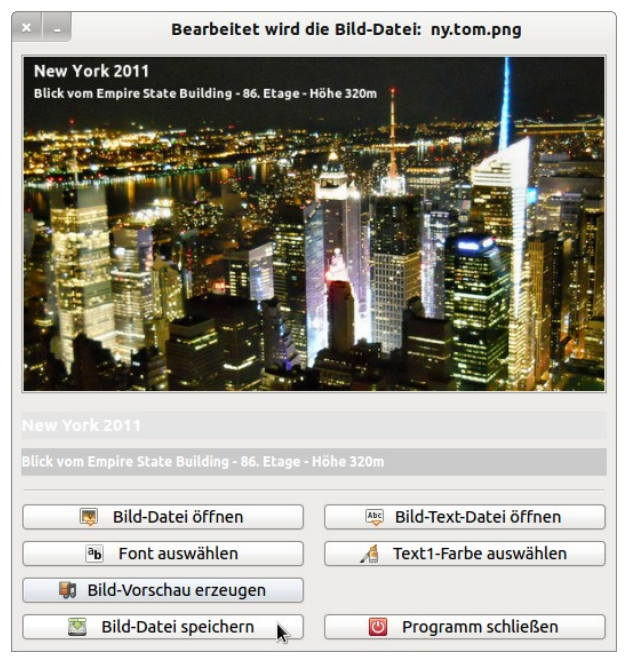

Abbildung 12.4.2.10.1: Programm-Oberfläche